## Publishing Your Site in Dreamweaver

## Learn how to upload your files to a remote server and make your site live

The main step is to Define your site in Dreamweaver. Follow the steps given below and you should be able to upload and publish pages easily and fast. Soon you'll see your site live on the Internet!

## Steps to Making your Site Live

- 1. Open Dreamweaver
- 2. Click on Define Sites.. under the Site drop down menu
- 3. In the Define Site box that comes up, click on the New button
- 4. In the next dialog box that you see you need to enter the details of your site:
	- 1. Enter a name for your site e.g. Torus
		- In the local root folder box choose your local root folder using the folder icon
	- 2. You can ignore the rest of the details required

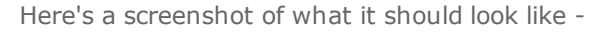

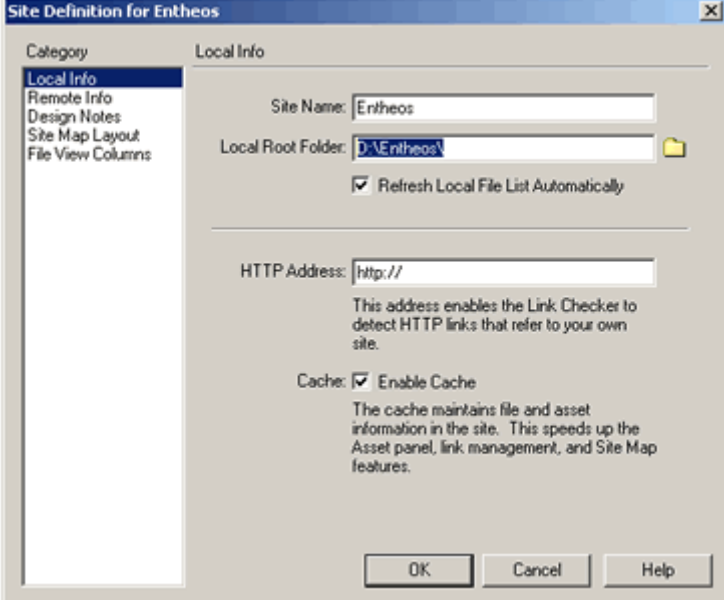

**5.** This is the most important step so pay close attention here :)

In the category box found on the left choose Remote Info. Here's where you need to fill out your ftp information to establish a connection to the remote server.

In the Remote Info panel choose FTP in the Access drop down menu and enter the following details:

FTP Host: (your ftp host - it could be an IP address or your web site URL)

Login: (username)

Password: (password)

Host Directory: (this is the directory for your site - it could be the site root folder or a 'www' folder etc.) Here's a screenshot of what it should look like

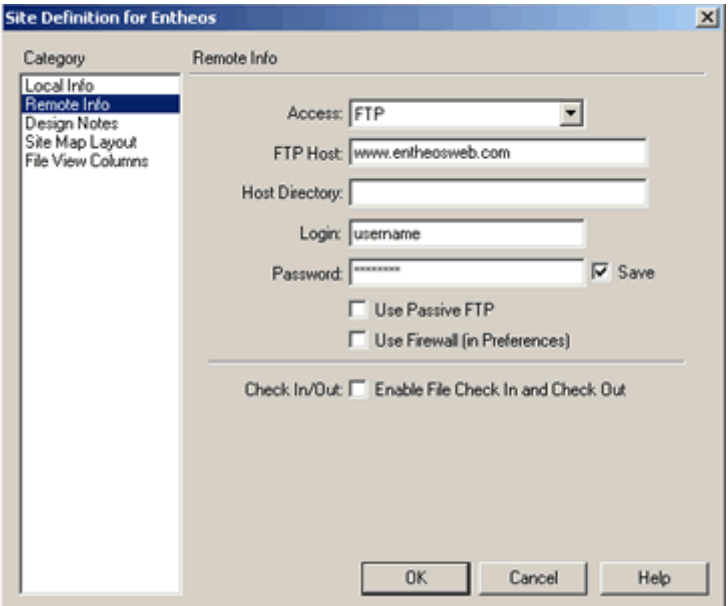

## Once you've entered all the details click on OK

- 6. If you're sure all the details have been entered correctly you're ready to connect to the remote folder and upload your files. Click on **Connect** from the **Site** drop down menu. If all goes well, you should be able to connect to the remote site and see all the remote files in the left panel.
- 7. Choose the local folder and click on Put from the Site drop down menu to upload the entire site to your remote site.
- 8. Once the entire local folder is transferred to the remote folder you can check your site online. Note: Get is for downloading files and Put is for uploading files.

That's about it - hope you've understood this short tutorial on publishing files :) If you still have problems please try the Dreamweaver help files for troubleshooting.